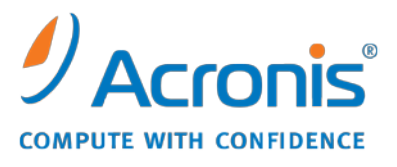

WWW.ACRONIS.IT

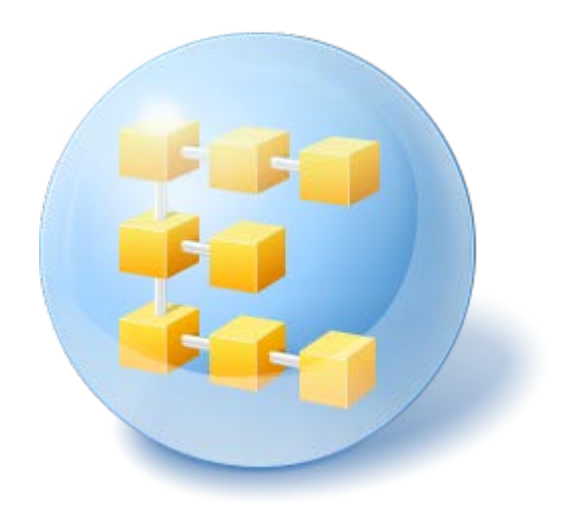

# **Acronis® Backup & Recovery ™ 10 Workstation**

Update 5

**Riferimento linea di comando**

## Sommario

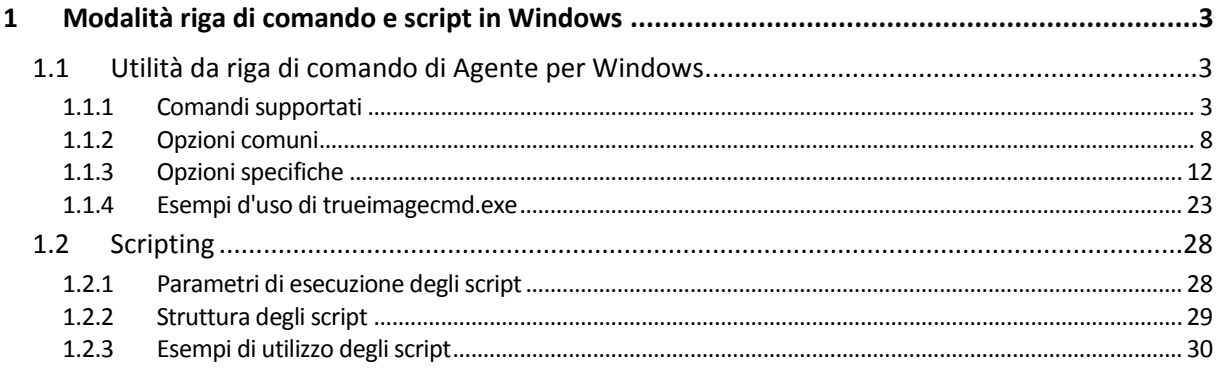

## <span id="page-2-0"></span>**1 Modalità riga di comando e script in Windows**

Acronis Backup & Recovery 10 supporta la modalità riga di comando e attiva gli automatismi dei backup eseguendo gli script XML.

Acronis Backup & Recovery 10 si avvale dell'utilità della riga di comando Acronis True Image Echo con le seguenti aggiunte:

- 1. Possibilità di utilizzare i comandi pre/post acquisizione dati;
- 2. Possibilità di utilizzare l'opzione di supporto VSS;
- 3. Possibilità di verificare una licenza sul server licenze con il comando /ls\_check;
- 4. Possibilità di utilizzare l'esclusione dei file al momento del backup del disco;
- 5. Possibilità di esportare archivi e backup.

Il resto dei comandi e delle opzioni sono esattamente gli stessi. Per tale ragione, il riferimento della riga di comando utilizza la terminologia accettata in Acronis True Image Echo.

I registri della riga di comando vengono salvati nel vecchio formato (Echo) e non possono essere convertiti in registri di Acronis Backup & Recovery 10.

#### **Limiti della modalità a riga di comando**

Le funzioni della modalità riga di comando sono alquanto limitate rispetto alla modalità GUI. Non è possibile eseguire operazioni che richiedono:

- il ripristino di un volume di sistema
- operazioni che richiedono l'interazione dell'utente, come l'inserimento di un supporto rimovibile (CD, DVD o nastro). L'operazione non riesce se non è presente un supporto nell'unità o se il supporto inserito è pieno.

Queste operazioni possono essere effettuate soltanto attraverso la GUI.

L'utilizzo degli script è destinato esclusivamente al backup.

## <span id="page-2-1"></span>**1.1 Utilità da riga di comando di Agente per Windows**

In alcune situazioni un amministratore può avere bisogno di un'interfaccia console. Acronis Backup & Recovery 10 supporta questa modalità con l'utilità TrueImageCmd.exe. Il file è posizionato in una cartella in cui è installato Acronis Backup & Recovery 10 Agente per Windows, che per impostazione predefinita è C:\Programmi\Acronis\BackupAndRecovery.

Questa utilità è disponibile anche quando si utilizza il supporto riavviabile basato su PE.

## <span id="page-2-2"></span>**1.1.1 Comandi supportati**

**trueimagecmd** ha il seguente formato:

```
trueimagecmd /command /option1 /option2…
```
I comandi possono essere accompagnati da opzioni. Alcune opzioni sono comuni alla maggior parte dei comandi trueimagecmd, mentre altre sono specifiche per singoli comandi. Di seguito è riportato un elenco dei comandi supportati e delle opzioni compatibili.

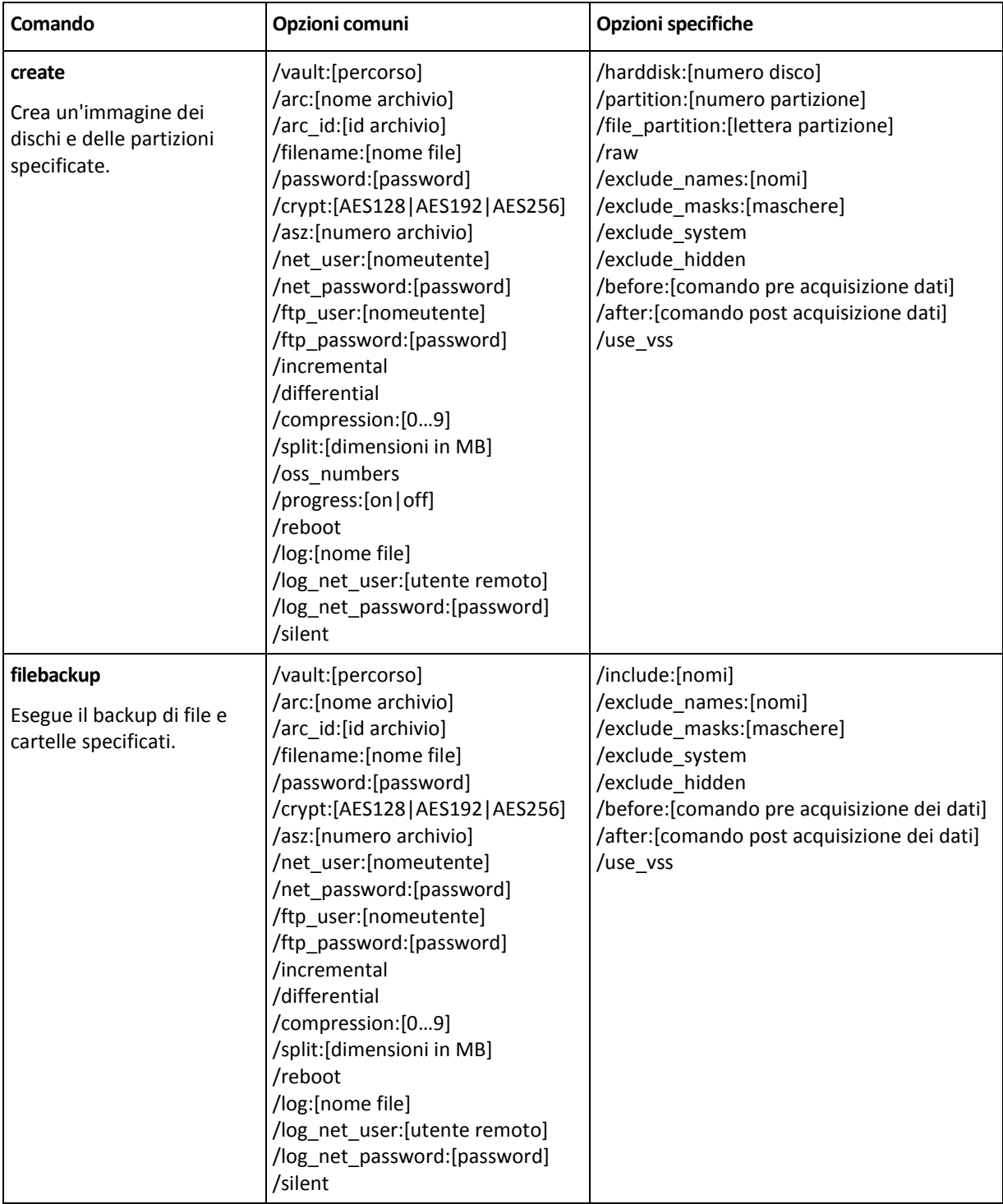

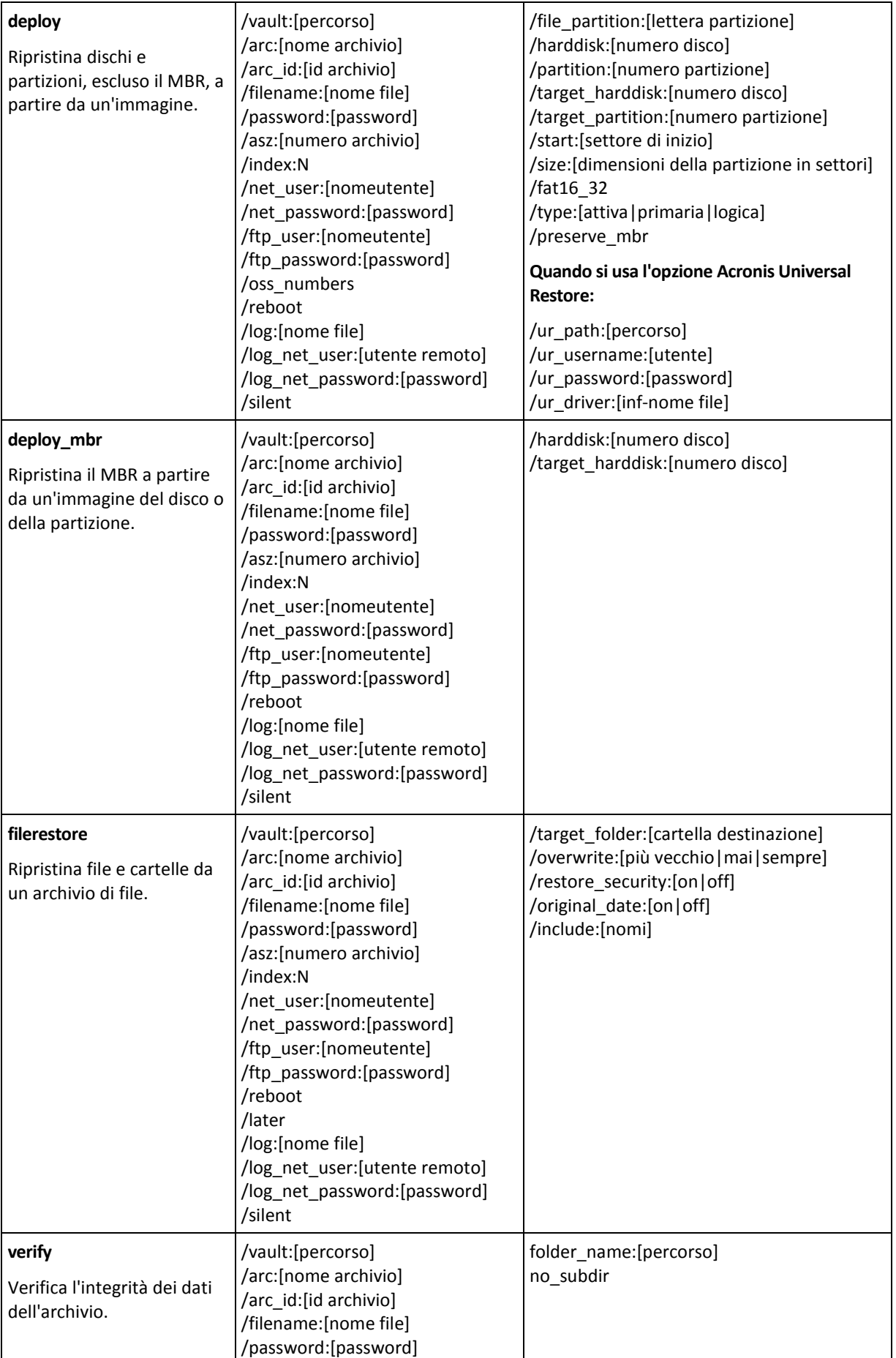

![](_page_5_Picture_301.jpeg)

![](_page_6_Picture_230.jpeg)

![](_page_7_Picture_214.jpeg)

## <span id="page-7-0"></span>**1.1.2 Opzioni comuni**

## **Accesso agli archivi**

## vault:[percorso]

Specifica il percorso della posizione che contiene l'archivio. Utilizzato in combinazione con l'opzione **arc** o l'opzione **arc\_id**.

Sono supportate le seguenti posizioni:

- Cartelle locali, ad es.: /vault:C:\Test, o /vault: "C:\Test 1"
- Cartelle di rete, ad es.: /vault:\\ServerA\Share\
- Depositi gestiti (solo per le edizioni avanzate del prodotto), ad es.: /vault:bsp://StorageNode/VaultName
- FTP e SFTP, ad es.: /vault:ftp://ServerA/Folder1
- CD, DVD, specificando il percorso come un percorso locale, ad es.: /vault:F:\
- Acronis Secure Zone, per es.: /vault:atis: ///asz
- Nastri, ad es.: /vault:atis: ///tape?0
- I depositi non gestiti vengono specificati attraverso il rispettivo percorso. Ad esempio, se un deposito si trova in una cartella, specificare il percorso della cartella.

Se viene specificata l'opzione **vault**, l'opzione **filename** viene ignorata.

*Notare che per i comandi create, filebackup, filerestore, verify sono supportati solo depositi gestiti e nastri.*

## arc:[nome archivio]

Il nome dell'archivio. Se non specificato, viene utilizzata l'opzione **arc\_id**. Se sono specificate sia l'opzione **arc** che **arc\_id**, viene utilizzata l'opzione **arc\_id**.

## arc\_id:[id archivio]

Specifica l'UUID (Universally Unique Identifier) dell'archivio, ad es.:

/arc\_id:183DE307-BC97-45CE-9AF7-60945A568BE8

Se non specificato, viene utilizzata l'opzione **arc**. Se sono specificate entrambe le opzioni, viene utilizzata l'opzione **arc\_id**.

## filename:[nome file]

- a) Nome file di backup (se la posizione dell'archivio è diversa da ASZ).
- b) Nome archivio (durante il ripristino o l'eliminazione di file da ASZ). Può essere ottenuto con asz\_files.

Se viene specificata l'opzione **vault**, l'opzione **filename** viene ignorata.

## <span id="page-8-0"></span>password:[password]

- a) Password per l'archivio, se la posizione dell'archivio è diversa dalla zona ASZ.
- b) Password per ASZ, se la posizione dell'archivio è la zona ASZ.

#### asz:[numero archivio]

Indirizza alla zona ASZ e seleziona l'archivio (un backup completo con o senza incrementi).

Per richiamare il numero dell'archivio utilizzare **asz\_content.**

## index:N

N = Numero del backup in un archivio:

- 1 = backup completo di base
- 2 = 1° incremento... e via di seguito
- 0 (preimpostato) = incremento più recente

Seleziona un backup in una sequenza di backup incrementali all'interno dell'archivio.

Per ottenere un indice dei backup dalla zona ASZ, utilizzare **asz\_content**.

## include\_pits:[numeri pit]

Specifica i backup (pit) da includere nella copia d'archivio. Per ottenere i numeri dei pit, utilizzare **pit\_info**. In caso di più valori, separarli con una virgola, ad esempio:

#### /include\_pits:2,4,5

Il valore "0" indica l'ultimo backup dell'archivio, ad esempio:

/include\_pits:0

Se non specificato, viene selezionato l'intero archivio.

## net\_user: [nome utente]

Specifica un nome utente per l'accesso all'unità di rete.

## net\_password:[password]

Specifica una password per l'accesso all'unità di rete.

## ftp\_user:[nome utente]

Specificare un nome utente per accedere a un server FTP.

## ftp\_password:[password]

Specificare una password per accedere a un server FTP.

#### **Opzioni di backup**

#### incrementale

Impostare il tipo di backup come incrementale.

In assenza di indicazioni o di un backup completo di base viene creato un backup completo.

#### differenziale

Impostare il tipo di backup come differenziale.

In assenza di indicazioni o di un backup completo di base viene creato un backup completo.

## compression:[0…9]

Specifica il livello di compressione dei dati.

Può variare tra 0 e 9 ed è impostato su 3 come valore predefinito.

## crypt:[AES128|AES192|AES256]

Specifica le dimensioni della chiave dell'algoritmo di crittografia AES dell'archivio protetto da password. Questa opzione viene usata assieme all'opzione **/password** (p. [9\)](#page-8-0). Ad esempio:

/password:QWerTY123 /crypt:AES256

La chiave di crittografia generata viene poi crittografata con AES-256 utilizzando un hash SHA-256 della password come chiave. La password stessa non viene memorizzata in nessun luogo del disco o nel file di backup; l'hash della password viene utilizzato per motivi di verifica. Con questa sicurezza a due livelli, i dati di backup sono protetti da ogni accesso non autorizzato, ma non è possibile ripristinare una password perduta.

Se l'opzione **/crypt** non viene specificata, l'archivio protetto da password non verrà crittografato.

## split:[dimensioni in MB]

Divide il backup in sezioni di dimensioni specificate (se la posizione dell'archivio è diversa dalla zona ASZ).

## **Opzioni generali**

#### oss\_numbers

Dichiara che i numeri delle partizioni nell'opzione /partizioni sono adattati alla tavola di partizione MBR invece di essere semplicemente numeri ascendenti. Ciò significa che le partizioni primarie recano i numeri 1-1, 1-2, 1-3, 1-4; le partizioni logiche incominciano con 1-5. Ad esempio, se il disco presenta una partizione primaria e due partizioni logiche, i rispettivi numeri appariranno come segue:

/partition:1-1,1-2,1-3

```
o
```

```
/oss_numbers /partition:1-1,1-5,1-6
```
## reboot

Riavvia il computer prima dell'operazione (se necessario) o dopo il completamento dell'operazione.

Utilizzare questa opzione quando vengono eseguite le seguenti operazioni che richiedono il riavvio: ripristino di file bloccati, creazione/eliminazione di Acronis Secure Zone su un disco di sistema, clonazione di un disco di sistema. Il computer verrà riavviato automaticamente. Per posticipare l'operazione fino al riavvio manuale del sistema da parte dell'utente, aggiungere l'opzione **/later**. Con quest'opzione, l'operazione verrà eseguita dopo che l'utente avrà inizializzato un riavvio.

L'opzione **/reboot** può essere utilizzata con operazioni che non richiedono necessariamente un riavvio. Esempi di tali operazioni sono: il ripristino con il supporto di avvio, il ripristino di file non bloccati dal sistema operativo, la convalida di archivi e la maggior parte dei tipi di backup. In questi casi, verrà eseguito un riavvio al completamento dell'operazione. L'opzione **/later** non è necessaria.

![](_page_10_Picture_173.jpeg)

La seguente tabella riassume il comportamento del software con e senza le opzioni **/reboot** e **/later**.

## later

Posticipa il riavvio al riavvio manuale del sistema da parte di un utente. L'opzione viene utilizzata con l'opzione **/reboot** nelle seguenti operazioni che richiedono il riavvio: ripristino di file bloccati, creazione/eliminazione di Acronis Secure Zone su un disco di sistema, clonazione di un disco di sistema.

## log:[nome file]

Crea un file di registro dell'operazione corrente con il nome file specificato.

## log\_net\_user:[utente remoto]

Se si crea un file di registro in una condivisione di rete, includere il nome utente per l'accesso alla condivisione.

## log\_net\_password:[password]

Se si crea un file di registro in una condivisione di rete, includere la password per l'accesso alla condivisione.

#### silent

Elimina l'output del comando.

## progress:[attivo|disattivato]

Mostra o nasconde le informazioni di avanzamento (percentuale completata). visualizzate per impostazione predefinita.

## <span id="page-11-0"></span>**1.1.3 Opzioni specifiche**

#### **create**

## harddisk:[numero disco]

Specifica quale disco fisso includere nel file immagine. L'elenco dei dischi rigidi disponibili si ottiene con il comando /list. Un'immagine può contenere dati di più dischi rigidi. In questo caso, separare i numeri dei dischi mediante virgole, ad esempio:

/harddisk:1,3

Specificando:

/harddisk:DYN

si esegue il backup di tutti i volumi dinamici presenti nel sistema..

## partition:[numero partizione]

Specifica quali partizioni includere nel file immagine. L'elenco delle partizioni disponibili si ottiene col comando **/list**. I numeri delle partizioni sono specificati come **<numero disco>-<numero partizione>**, ad esempio:

/partition:1-1,1-2,3-1

I volumi dinamici sono specificati con il prefisso DYN, ad es.:

/partition:DYN1,DYN2

Sia le partizioni di base che i volumi dinamici possono essere specificati con la rispettiva lettera, ad esempio:

/partition:"C"

È accettata anche la notazione mista, ad esempio:

```
/partition:1-1,"D"
```
## file partition: [lettera partizione]

Specifica la partizione in cui il file di immagine verrà memorizzato (per lettera o numero). Quest'opzione è usata con **filename:[nome\_file]**. In questo caso il nome file deve essere specificato senza lettera di unità o cartella root. Ad esempio:

/file\_partition:D /filename: "\1.tib"

I volumi dinamici sono specificati con il prefisso DYN, ad es.:

/file partition:DYN1 /filename: "\1.tib"

#### raw

Servirsi di questa opzione per creare un'immagine di disco (partizione) con un sistema di file non riconosciuto o non supportato. In questo modo tutto il contenuto del disco o della partizione verrà copiato settore per settore. Senza questa opzione soltanto i settori che contengono dati di sistema e utente utili sono oggetto di immagine (per i sistemi di file supportati).

## progress:[attivo|disattivato]

Mostra o nasconde le informazioni di avanzamento (percentuale completata). visualizzate per impostazione predefinita.

#### exclude\_names: [nomi]

File e cartelle da escludere dal backup (separati da virgola). Ad esempio:

/exclude\_names:E:\MyProject\111.doc,E:\MyProject\Old

#### exclude\_masks:[maschere]

Applica delle maschere per selezionare i file da escludere dal backup. Utilizzare le regoli di maschera comuni di Windows. Ad esempio, per escludere tutti i file con estensione **.exe**, aggiungere **\*.exe**. **My???.exe** esclude tutti i file **.exe** che presentano nomi costituiti da cinque simboli e che iniziano con "my".

#### exclude\_hidden

Esclude tutti i file nascosti dal backup.

## before:[comando pre acquisizione dei dati]

Permette di definire il comando che può essere automaticamente eseguito prima dell'acquisizione dei dati all'inizio della procedura di backup. Ad esempio:

/before:"net stop MSSQLSERVER"

## after:[comando post acquisizione dei dati]

Permette di definire il comando che può essere eseguito automaticamente dopo l'acquisizione dei dati all'inizio della procedura di backup. Ad esempio:

/after:"net start MSSQLSERVER"

#### use\_vss

Notifica alle applicazioni VSS che il backup sta per essere avviato. Ciò garantisce lo stato di coerenza di tutti i dati utilizzati dalle applicazioni, in particolare il completamento di tutte le transazioni del database al momento della creazione di un'istantanea dei dati. La coerenza dei dati a turno garantisce che l'applicazione venga ripristinata nello stato corretto e che subito dopo il ripristino diventi operativa.

#### **filebackup**

## include:[nomi]

File e cartelle da includere nel backup (separati da virgola). Ad esempio:

```
/include:E:\Area di lavoro\Progetto
```
## exclude\_names: [nomi]

File e cartelle da escludere dal backup (separati da virgola). Ad esempio:

```
/exclude_names:E:\MyProject\111.doc,E:\MyProject\Old
```
## exclude\_masks:[maschere]

Applica delle maschere per selezionare i file da escludere dal backup. Utilizzare le regoli di maschera comuni di Windows. Ad esempio, per escludere tutti i file con estensione **.exe**, aggiungere **\*.exe**. **My???.exe** esclude tutti i file **.exe** che presentano nomi costituiti da cinque simboli e che iniziano con "my".

#### exclude\_system

Esclude tutti i file di sistema dal backup.

#### exclude\_hidden

Esclude tutti i file nascosti dal backup.

## before:[comando pre acquisizione dei dati]

Permette di definire il comando che può essere automaticamente eseguito prima dell'acquisizione dei dati all'inizio della procedura di backup. Ad esempio:

/before:"net stop MSSQLSERVER"

## after:[comando post acquisizione dei dati]

Permette di definire il comando che può essere eseguito automaticamente dopo l'acquisizione dei dati all'inizio della procedura di backup. Ad esempio:

/after:"net start MSSQLSERVER"

#### use\_vss

Notifica alle applicazioni VSS che il backup sta per essere avviato. Ciò garantisce lo stato di coerenza di tutti i dati utilizzati dalle applicazioni, in particolare il completamento di tutte le transazioni del database al momento della creazione di un'istantanea dei dati. La coerenza dei dati a turno garantisce che l'applicazione venga ripristinata nello stato corretto e che subito dopo il ripristino diventi operativa.

#### **deploy**

#### file\_partition:[lettera partizione]

Specifica la partizione in cui il file di immagine verrà memorizzato (per lettera o numero). Quest'opzione è usata con **filename:[nome\_file]**. In questo caso il nome file deve essere specificato senza lettera di unità o cartella root. Ad esempio:

/file\_partition:D /filename: "\1.tib"

I volumi dinamici sono specificati con il prefisso DYN, ad es.:

```
/file partition:DYN1 /filename: "\1.tib"
```
#### harddisk:[numero disco]

Specifica i dischi fissi di base da ripristinare.

#### partition:[numero partizione]

Specifica le partizioni da ripristinare:

I volumi dinamici sono specificati con il prefisso DYN, ad es.:

/partition:DYN1

#### target\_harddisk:[numero disco]

Specifica il numero del disco rigido in cui l'immagine verrà ripristinata.

Specificando:

/target\_harddisk:DYN

si seleziona dello spazio non allocato in tutti i dischi dinamici presenti nel sistema.

## target\_partition:[numero partizione]

Specifica il numero della partizione di destinazione per il ripristino di una partizione su quella esistente. Se questa opzione non è specificata, il programma presuppone che il numero della partizione di destinazione sia lo stesso di quello specificato nell'opzione /partition.

I volumi dinamici sono specificati con il prefisso DYN, ad es.:

#### /target\_partition:DYN1

## start:[settore iniziale]

Imposta il settore di inizio per il ripristino di una partizione nello spazio non allocato del disco rigido.

## size:[dimensione della partizione in settori]

Imposta le nuove dimensione della partizione (in settori).

## fat16\_32

Abilita la conversione del file system da FAT16 a FAT32 se si prevede che la dimensione della partizione dopo il ripristino possa superare i 2 GB. In assenza di quest'opzione la partizione ripristinata eredita il sistema file dell'immagine.

## type:[active | primary | logical]]

Imposta la partizione ripristinata come attiva, primaria o logica, se possibile (ad esempio, in un disco non possono essere presenti più di quattro partizioni primarie). Impostando una partizione attiva, questa è considerata primaria, mentre una partizione impostata come primaria può rimanere inattiva.

Se il tipo non viene specificato, il programma tenta di conservare il tipo di partizione di destinazione. Se la partizione di destinazione è attiva, la partizione ripristinata è impostata come attiva. Se la partizione di destinazione è primaria ed esistono altre partizioni primarie nel disco, una di queste sarà impostata come attiva, mentre la partizione ripristinata diventa primaria. Se non rimangono altre partizioni nel disco, la partizione ripristinata è impostata come attiva.

Quando ripristina una partizione in uno spazio non allocato, il programma estrae dall'immagine il tipo di partizione. Per la partizione primaria, il tipo verrà impostato come segue:

- se il disco di destinazione è il 1° in riferimento a BIOS e non dispone di altre partizioni primarie, la partizione ripristinata viene impostata come attiva
- - se il disco di destinazione è il 1<sup>°</sup> in riferimento a BIOS e dispone di altre partizioni primarie, la partizione ripristinata viene impostata come logica
- se il disco di destinazione non è il 1°, la partizione ripristinata viene impostata come logica.

## preserve\_mbr

Quando una partizione è ripristinata su un'altra preesistente, la partizione di destinazione viene eliminata dal disco insieme alla relativa registrazione nel disco MBR di destinazione. Quindi, con l'opzione **preserve\_mbr**, la registrazione della partizione ripristinata occuperà la posizione vuota più in alto nel disco MBR di destinazione. Di conseguenza, il MBR del disco di destinazione viene conservato. In assenza di istruzioni particolari, la registrazione della partizione ripristinata occuperà la stessa posizione che ha nel disco MBR di origine salvato nell'immagine. Se la posizione non è vuota, la voce esistente verrà spostata in un'altra posizione.

## Opzioni specifiche per Universal Restore

Le seguenti opzioni sono disponibili quando si usa il componente aggiuntivo Universal Restore su Acronis Backup & Recovery 10.

## ur\_path:[percorso]

Specifica l'uso di Acronis Universal Restore e il percorso per l'archiviazione dei driver.

## ur\_username: [nome utente]

Specifica l'uso di Acronis Universal Restore e un nome utente.

Quando si ottiene l'accesso a una posizione situata su un computer remoto, il *nome utente* dipende dal servizio utilizzato per effettuare l'accesso alla risorsa remota. Ad esempio, se la risorsa remota è una cartella condivisa posizionata su un computer gruppo di lavoro, il *nome utente* deve contenere il nome del computer remoto ("nome\_computer/nome\_utente"). Se la risorsa è collocata su un server FTP, il nome del computer non è obbligatorio. Se il computer di destinazione e quello locale sono membri di domini diversi, il *nome utente* deve contenere il nome del dominio di cui è membro il computer di destinazione (ad es. "nome\_dominio\nome\_utente").

## ur\_password:[password]

Specifica l'uso di Acronis Universal Restore e una password associata al valore dell'opzione **ur\_username**.

## ur\_driver: [inf-nome file]

Specifica l'uso di Acronis Universal Restore e la periferica di archiviazione di massa da installare.

#### **deploy\_mbr**

#### harddisk:[numero disco]

Specifica i dischi fissi di base da cui ripristinare MBR.

## target\_harddisk: [numero disco]

Specifica il disco rigido di destinazione in cui verrà implementato l'MBR.

#### **filerestore**

## target\_folder:[cartella destinazione]

Specifica la cartella in cui saranno ripristinati i file/cartelle (una cartella di destinazione). In assenza di istruzioni particolari, viene ricreato dall'archivio il percorso originale.

## overwrite:[più vecchio | mai | sempre]

Questa opzione permette di mantenere le modifica utili dei dati eseguite dalla realizzazione del backup che si sta ripristinando. Scegliere cosa fare se la cartella di destinazione contiene un file con lo stesso nome di uno nell'archivio:

- *più vecchio*  questo dà priorità alla modifica più recente del file, sia che si trovi nell'archivio, sia nel disco rigido.
- *mai* questo dà priorità incondizionata al file sul disco rigido rispetto al file in archivio.
- *sempre* questo dà al file archiviato una priorità incondizionata sul file del disco rigido.

In assenza di specificazione, i file sul disco sono sempre sostituiti da quelli archiviati.

## restore\_security:[on | off]

Specifica se ripristinare gli attributi di sicurezza dei file (preimpostati) o lasciare che i file ereditino le impostazioni di sicurezza della cartella dove verranno ripristinati.

## original\_date:[on | off]

Specifica se ripristinare la data e ora originali dei file dall'archivio o assegnare ai file ripristinati data e ora correnti. In assenza di specificazione sono assegnate la data e l'ora correnti.

## include:[nomi]

Specifica file e cartelle da ripristinare dal backup di file (separati da virgola).

Ad esempio:

/include:D:\CartellaPersonale1,D:\CartellaPersonale2\file\_1.exe

Se non specificato, viene ripristinato tutto il contenuto del backup di file.

#### <span id="page-17-1"></span>**verify**

## folder\_name:[percorso]

Specifica il percorso della cartella locale che contiene gli archivi da verificare.

Ad esempio:

#### /folder\_name:D:\CartellaPersonale

Per impostazione predefinita, verranno verificati tutti gli archivi memorizzati nella cartella e nelle relative sottocartelle. Per escludere le sottocartelle dalla verifica, aggiungere l'opzione **/no\_subdir** (p. [18\)](#page-17-0).

#### <span id="page-17-0"></span>no\_subdir

Questa opzione viene usata assieme all'opzione **/folder\_name** (p. [18\)](#page-17-1). Impedisce la verifica degli archivi memorizzati nelle sottocartelle della cartella specificata.

Ad esempio:

/folder\_name:D:\Backup /no\_subdir

Se l'opzione non viene specificata, tutti gli archivi memorizzati nella cartella genitore e nelle relative sottocartelle verranno verificati.

#### **consolidate**

## target filename: [nome file]

Specifica il percorso ed il nome della copia d'archivio da creare. Se la copia contiene due o più backup (pit), i numeri saranno aggiunti ai nomi.

#### net\_src\_user: [nome utente]

Specifica il *nome utente* per l'accesso alla condivisione di rete per accedere all'archivio sorgente.

#### net\_src\_password:[password]

Specifica la *password* per l'accesso alla condivisione di rete per accedere all'archivio sorgente.

## net\_user: [nome utente]

Specifica il *nome utente* per l'accesso alla condivisione di rete per salvare l'archivio risultante.

## net\_password:[password]

Specifica la *password* per l'accesso alla condivisione di rete per salvare l'archivio risultante.

#### **export**

#### net src\_user: [nome utente]

Specifica il *nome utente* per l'accesso alla condivisione di rete per accedere all'archivio sorgente.

## net\_src\_password:[password]

Specifica la *password* per l'accesso alla condivisione di rete per accedere all'archivio sorgente.

## ftp\_src\_user:[nome utente]

Specifica il nome utente per l'accesso al server FTP/SFTP per accedere all'archivio di origine.

## ftp\_src\_password:[password]

Specifica la password per l'accesso al server FTP/SFTP per accedere all'archivio di origine.

## target\_vault:[percorso destinazione]

Specifica il percorso della posizione di destinazione in cui esportare l'archivio.

Sono supportate le seguenti posizioni di destinazione:

- Cartelle locali, ad es.: /target\_vault:C:\Prova o /vault: "C:\Prova 1"
- Cartelle di rete, ad es.: /target\_vault:\\ServerA\Condivisione\
- Depositi gestiti (solo per le edizioni avanzate del prodotto), ad es.: /target\_vault:bsp://NodoArchiviazione/NomeDeposito
- FTP e SFTP, ad es.: /target\_vault:ftp://ServerA/Cartella1
- CD, DVD, specificando il percorso come un percorso locale, ad es.: /target\_vault:F:\
- Acronis Secure Zone, ad es.: /target\_vault:atis:///asz
- Nastri, ad es.: /target\_vault:atis:///nastro?0
- I depositi non gestiti vengono specificati attraverso il rispettivo percorso. Ad esempio, se un deposito si trova in una cartella, specificare il percorso della cartella.

## target\_arc:[nome archivio destinazione]

Il nome dell'archivio di destinazione. Deve essere univoco nella cartella di destinazione. Se è presente un archivio con lo stesso nome, l'operazione non verrà completata.

## net user: [nome utente]

Specifica il *nome utente* per l'accesso alla condivisione di rete per salvare l'archivio risultante.

## net\_password:[password]

Specifica la *password* per l'accesso alla condivisione di rete per salvare l'archivio risultante.

#### **convert**

## target\_filename: [nome file]

Specifica il percorso e il nome del file di disco virtuale da creare. L'estensione del file corrisponde al tipo di macchina virtuale a cui il disco virtuale verrà aggiunto:

- Macchina virtuale VMWare **.vmdk**
- Macchina virtuale MS e Citrix XenServer **.vhd**
- Macchina virtuale Parallels **.hdd**.

## harddisk:[numero disco]

Specifica tramite numeri i dischi rigidi da convertire. Per ciascun disco, verrà creato un disco virtuale distinto.

Specificando:

/harddisk:DYN

si esegue il backup di tutti i volumi dinamici presenti nel sistema.

## vm\_type:[vmware|esx|Microsoft|parallels]

Il tipo di macchina virtuale a cui il disco virtuale verrà aggiunto.

#### ur

Da utilizzare per la conversione di un'immagine su un disco contenente Windows, se il disco virtuale risultante deve essere riavviabile. Con questa chiave, il programma aggiungerà al disco virtuale risultante i driver necessari per il tipo di macchina virtuale selezionata con la chiave **vm\_type**. Di norma, se l'immagine è stata ottenuta da una macchina virtuale dello stesso tipo, la chiave non è necessaria.

I driver per la macchina virtuale si trovano nell'area di archiviazione definita dalla chiave di registro *HKEY\_LOCAL\_MACHINE\SOFTWARE\Acronis\UniversalRestore\DriversPackPath*. Qualora tale area sia stata spostata, modificare la chiave o utilizzare il comando **ur\_path:[percorso]**.

## ur\_path:[percorso]

Stessa funzione di **ur** con percorso personalizzato per l'area di archiviazione dei driver della macchina virtuale.

#### **list**

## filename:[nome file]

Questa opzione permette di visualizzare il contenuto dell'immagine.

Quando viene elencato il contenuto dell'immagine, i numeri delle partizioni possono non coincidere con quelli riportati negli elenchi delle unità/partizioni se l'immagine non contiene tutte le partizioni del disco. Ad esempio, se l'immagine contiene le partizioni 2-3 e 2-5, queste saranno elencate come 2-1 e 2-2.

Se il comando **deploy /partition** non riesce a trovare una partizione nell'immagine attraverso il suo numero fisico, utilizzare le chiavi **partition:<numero nell'immagine> /target\_partition:<numero fisico della partizione di destinazione>**. Per l'esempio precedente, per ripristinare la partizione 2-5 nella sua posizione originale usare:

/partition:2-2 /target\_partition:2-5

Se viene specificata l'opzione **vault**, l'opzione **filename** viene ignorata.

## vault:[percorso]

Specifica il percorso della posizione di cui si desidera elencare gli archivi. Assieme ai nomi degli archivi, elenca gli UUID (Universally Unique Identifier) utilizzati con l'opzione **arc\_id**.

Sono supportate le seguenti posizioni:

- Cartelle locali, ad es.: /vault:C:\Prova, o /vault:"C:\Prova 1"
- Cartelle di rete, ad es.: /vault:\\ServerA\Condivisione\
- Depositi gestiti (solo per le edizioni avanzate del prodotto), ad es.: /vault:bsp://NodoArchiviazione/NomeDeposito
- FTP e SFTP, ad es.: /vault:ftp://ServerA/Cartella1
- CD, DVD, specificando il percorso come un percorso locale, ad es.: /vault:F:\
- Acronis Secure Zone, ad es.: /vault:atis: ///asz
- Nastri, ad es.: /vault:atis:///nastro?0
- I depositi non gestiti vengono specificati attraverso il rispettivo percorso. Ad esempio, se un deposito si trova in una cartella, specificare il percorso della cartella.

Se viene specificata l'opzione **vault**, l'opzione **filename** viene ignorata.

## arc:[nome archivio]

Utilizzato in combinazione con l'opzione **vault**. Elenca tutti i backup contenuti all'interno dell'archivio.

Se non specificato, viene utilizzata l'opzione **arc\_id**. Se sono specificate sia l'opzione **arc** che **arc\_id**, viene utilizzata l'opzione **arc\_id**.

## arc\_id:[id archivio]

Utilizzato in combinazione con l'opzione **vault**. Elenca tutti i backup dell'archivio selezionato.

Se non specificato, viene utilizzata l'opzione **arc**. Se sono specificate sia l'opzione **arc** che **arc\_id**, viene utilizzata l'opzione **arc\_id**.

#### **explore**

## partition:[numero partizione]

Specifica un elenco di partizioni da montare come unità virtuali. Senza questa opzione, verranno montate tutte le partizioni archiviate nell'immagine.

Per ottenere il numero delle partizioni per questa opzione, elencare il contenuto dell'immagine con il comando **/list/filename** e utilizzare il numero della colonna ldx.

## letter:X

Assegna lettere alle unità montate. Questa opzione si usa unicamente con l'opzione **partition**.

#### **unplug**

#### letter:X

Specifica con una lettera l'unità virtuale da disconnettere.

#### letter:all

Disconnette tutte le unità virtuali.

#### **asz\_create**

## harddisk:X

Specifica il numero di disco rigido in cui Acronis Secure Zone verrà creata.

## partition:[numero partizione]

Specifica le partizioni da cui verrà prelevato lo spazio libero per Acronis Secure Zone.

## dimensioni:[dimensioni ASZ in settori | non allocato]

Imposta le dimensioni di Acronis Secure Zone in settori.

In assenza di istruzioni particolari, la dimensione impostata equivale alla media tra i valori massimo (spazio non allocato più spazio libero, su tutte le partizioni selezionate con l'opzione **partizione**) e minimo (circa 35MB).

In qualunque caso il programma usa prima lo spazio non allocato. Se non si dispone di sufficiente spazio non allocato, le partizioni selezionate saranno ridotte. Il ridimensionamento delle partizioni bloccate esige un riavvio del sistema.

Con "non allocato", la zona userà tutto lo spazio non allocato nel disco. Le partizioni vengono spostate se necessario, ma non ridimensionate. Lo spostamento delle partizioni bloccate esige un riavvio del sistema. L'opzione **partizione** è ignorata.

#### **asz\_delete**

## partition:[numero partizione]

Specifica le partizioni in cui verrà aggiunto lo spazio libero dopo l'eliminazione di Acronis Secure Zone. Se si specificano più partizioni, lo spazio verrà distribuito proporzionalmente rispetto alle dimensioni di ogni partizione.

#### **clone**

#### harddisk:[numero disco]

Specifica un disco rigido di origine che verrà clonato nel nuovo disco rigido.

## target\_harddisk:[numero disco]

Specifica il disco rigido di destinazione in cui il disco rigido di destinazione verrà clonato.

## <span id="page-22-0"></span>**1.1.4 Esempi d'uso di trueimagecmd.exe**

#### **Immagini di dischi e partizioni**

 Con questo comando verrà creata un'immagine denominata 1.tib delle partizioni 2-1 e 1-3: trueimagecmd /create /filename:"C:\Test\1.tib" /partition:2-1,1-3

L'immagine verrà salvata nella cartella C:\Test\.

 Il comando seguente consente di creare un'immagine delle partizioni 2-1 e 1-3 in Acronis Secure Zone:

trueimagecmd /create /asz /partition:2-1,1-3

Con questo comando verrà creata un'immagine denominata 1.tib delle partizioni 2-1 e 1-3:

trueimagecmd /create /filename:"\Test\1.tib" /partition:2-1,1-3 /file\_partition:3-1

L'immagine verrà salvata nella cartella \Test nella partizione 3-1.

 Con questo comando verrà aggiunta un'immagine incrementale all'immagine denominata 1.tib del disco rigido 2:

```
trueimagecmd /create /filename:"C:\Test\1.tib" /password:qwerty
/harddisk:2 /reboot /raw /incremental /compression:5 /split:640
/progress:off
```
L'immagine verrà salvata nella cartella C:\Test\, protetta con la password "qwerty", suddivisa in parti da 640 MB, e conterrà tutti i dati del cluster. Il livello di compressione è impostato su 5. Il server verrà riavviato dopo il completamento dell'operazione.

 Con questo comando verrà creata un'immagine della partizione 2-1 denominata arc.tib nella cartella condivisa \\server1\folder:

```
trueimagecmd /create /partition:2-1 /filename:\\server1\folder\arc.tib
/net user:user1 /net password:pw1 /log:\\server2\dir\log1.log
/log_net_user:user2 /log_net_password:pw2
```
Il file di registro operazioni log1.log verrà salvato in un'altra condivisione \\server2\dir\. Vengono fornite le credenziali per entrambe le condivisioni.

 Con questo comando verrà creata un'immagine della partizione 2-1 nel file archive.tib situato sul server FTP:

```
trueimagecmd /create /partition:2-1 /filename:ftp://server/folder/archive.tib
/ftp_user:usr1 /ftp_password:pswd1
```
#### **Ripristino di dischi e partizioni**

 Con il seguente comando verrà ripristinata la partizione 2-1 dall'immagine 1.tib nella posizione originale:

trueimagecmd /deploy /filename:"C:\Test\1.tib" /partition:2-1

- Con il seguente comando verrà ripristinato il disco rigido 2 dall'immagine 1.tib, protetta con la password "qwerty" nel disco rigido originale: trueimagecmd /deploy /filename:"C:\Test\1.tib" /password:qwerty /harddisk:2
- Con questo comando verrà ripristinata la partizione 2-1, memorizzata nell'immagine 1.tib, nella partizione 1-1:

```
trueimagecmd /deploy /filename:"C:\Test\1.tib" /partition:2-1
/target_partition:1-1
```
 Con questo comando verrà ripristinata la partizione 2-1, memorizzata nell'immagine 1.tib, sul disco rigido 3:

```
trueimagecmd /deploy /filename:"C:\Test\1.tib" /partition:2-1
/target_harddisk:3 /start:63 /size:64000 /type:logical
```
Verrà creata una nuova partizione logica sul disco 3 dal settore 63. La partizione occuperà circa 64.000 settori, ma le dimensioni esatte dipendono dalla geometria del disco e dal tipo di file system.

 Con questo comando verrà ripristinata la partizione 1-1, memorizzata nell'immagine Server30Cdrive.tib, protetta con la password "123qwe", nella partizione 2-1. La partizione ripristinata sarà di tipo attivo:

```
trueimagecmd /deploy /filename:z:\Server30Cdrive.tib /partition:1-1
/target_partition:2-1 /type:active /password:123qwe
```
 Il comando seguente consente di ripristinare MBR dall'immagine del disco rigido 1 nello stesso disco rigido 1. L'immagine è contenuta nel terzo backup creato nell'archivio 2, situato in Acronis Secure Zone e protetto dalla password "pswd":

trueimagecmd /deploy\_mbr /harddisk:1 /asz:2 /index:3 /password:pswd

 Con questo comando il MBR verrà ripristinato sul disco rigido 2 dall'immagine del disco rigido 1. L'immagine è contenuta nel file arc.tib situato sul server FTP:

```
trueimagecmd /deploy_mbr /harddisk:1 /target_harddisk:2
/filename:ftp://server/folder/arc.tib /ftp_user:fuser
/ftp_password:fpswd
```
#### **Backup di file**

 Con questo comando verrà eseguito nel file Myproject.tib, che sarà salvato nella cartella E:\Backups, il backup dei file della cartella MyProject, situata in D:\Workarea, ad eccezione dei file contenuti nella sottocartella Old e di quelli nascosti:

```
trueimagecmd /filebackup /filename:E:\Backups\Myproject.tib
/include:D:\Workarea\MyProject /exclude_names: D:\Workarea\MyProject\Old
/exclude_hidden
```
#### **Ripristino di file**

 Con questo comando verranno ripristinati nella cartella originale tutti i file della cartella E:\Backups\Myproject.tib e ai file verranno assegnate la data e ora originali: trueimagecmd /filerestore /filename:E:\Backups\Myproject.tib /original\_date

Dal momento che non è stata specificata l'opzione /overwrite, gli ultimi file modificati verranno sostituiti da quelli originali.

#### **Consolidamento di backup**

 Con questo comando verrà visualizzato l'elenco numerato dei backup, contenuti nell'archivio Kons.tib, situato nella condivisione di rete \\smbsrv\Archivi\:

```
trueimagecmd /pit_info /filename:\\smbsrv\Archivi\Kons.tib
```

```
C:\Programmi\Acronis\BackupAndRecovery>trueimagecmd /pit_info
/filename:\\srv\elenel\kons.tib
Numero pit: 1
    tipo: immagine; genere: base; data: 27/06/09 11.39.10
Numero pit: 2
    tipo: immagine; genere: incrementale; data: 27/06/09 11.43.13
Numero pit: 3
    tipo: immagine; genere: incrementale; data: 27/06/09 11.44.04
Numero pit: 4
    tipo: immagine; genere: incrementale; data: 27/06/09 11.48.22
Numero pit: 5
    tipo: immagine; genere: incrementale; data: 27/06/09 11.50.32
```
Operazione completata.

 Con questo comando verrà creato sul disco D: un archivio composto da tre file Kons\_new.tib, (pit 2 dell'archivio \\smbsrv\Archivi\Kons.tib, precedentemente \\smbsrv\Archivi\Kons2.tib) Kons new2.tib (pit 4, precedentemente \\smbsrv\Archivi\Kons4.tib) e Kons new3.tib (pit 5, precedentemente \\smbsrv\Archivi\Kons5.tib):

trueimagecmd /consolidate /filename:\\smbsrv\Archivi\Kons.tib /target\_filename:D:\Kons\_new.tib /include\_pits:2,4,5

#### **Esportazione di backup**

- Il seguente comando consente di esportare 3 backup (pit) dall'archivio (Archivio 1) posizionato in *D:\Backup* al nuovo archivio (Archivio 2) sul server FTP (Server22/Deposito3): trueimagecmd /export /vault:D:\Backup /arc:"Archivio 1" /include\_pits:2,4,5 /target\_vault:ftp://Server22/Deposito3 /target\_arc:"Archivio 2" /ftp\_user:"utente" /ftp\_password:"password" /progress:on
- Il seguente comando consente di esportare 2 backup (pit) dall'archivio (Archivio 1) che si trova nel deposito gestito "Deposito1" al nuovo archivio (Archivio 2) nella condivisione di rete (Server15\Backup):

```
trueimagecmd /export /vault:bsp://NodoArchiviazione/Deposito1 /arc:"Archivio 1" 
/include_pits:2,3 
/net_src_user:"utente" /net_src_password:"password" 
/target_vault:\\Server15\Backup\
/target_arc:"Archivio 2" /net_user:"utente" /net_password:"password" 
/progress:on
```
#### **Conversione di un'immagine in disco virtuale**

 Con questo comando le immagini dei dischi 1 e 3, contenuti nel file C:\MyBackup.tib, verranno convertite nei dischi virtuali C:\MyHDD.vmdk e C:\MyHDD2.vmdk per l'uso con macchine virtuali di tipo VMware:

trueimagecmd /convert /filename:C:\MyBackup.tib /target\_filename:C:\MyHDD.vmdk /vm\_type:vmware /harddisk:1,3

#### **Elenco**

- Il seguente comando consente di elencate le partizioni disponibili: trueimagecmd /list
- Il seguente comando consente di visualizzare il contenuto dell'ultima immagine posizionata in Acronis Secure Zone:

trueimagecmd /list /asz

Il seguente comando consente di visualizzare il contenuto dell'immagine specificata:

```
trueimagecmd /list /filename:"C:\Cartella personale\Backup.tib"
```
 Il seguente comando consente di elencare tutti gli archivi e i rispettivi UUID nella posizione specificata:

trueimagecmd /list /vault:D:Backup

 Il seguente comando consente di elencare tutti i backup dell'archivio specificato: trueimagecmd /list /vault:D:Backup /arc:"Archivio 1"

#### **Controllo delle licenze assegnate**

 Il seguente comando controllerà la presenza di licenze assegnate alla macchina locale sul server licenze.

trueimagecmd /ls\_check

Viene visualizzato un elenco di licenze utilizzate per la macchina locale nel seguente formato:

SKU | (prova)/vuoto | valida/non valida

Se il campo "prova" è vuoto vuol dire che alla macchina è stata assegnata una licenza standard. Esempio:

Acronis Backup & Recovery 10 Advanced Server (prova) non valido Acronis Backup & Recovery 10 Advanced Server valido

#### **Acronis Secure Zone: gestione dei backup tramite i numeri di archivio**

 Il comando seguente consente di visualizzare le dimensioni, lo spazio disponibile e il contenuto di Acronis Secure Zone:

trueimagecmd /asz\_content

Si supponga che il contenuto di Acronis Secure Zone sia il seguente:

```
C:\Programmi\Acronis\BackupAndRecovery>trueimagecmd /asz_content
ASZ size: 34.439 GB
ASZ free space: 34.409 GB
ARCHIVE number: 1
          index: 1; type: file, base; ora di creazione: 02/04/09 15:52
ARCHIVE number: 2
          index: 1; type: file, base; ora di creazione: 02/04/09 16:04
          index: 2; type: file, incrementale; ora creazione: 04/04/09 18:31
          index: 3; type: file, incrementale; ora creazione: 04/04/09 18.32
```
Nell'esempio, in Acronis Secure Zone sono contenuti due archivi. L'archivio N.1, più vecchio, è composto da un backup completo (di base) a livello di file creato il **02/04/09 alle 15:52**. Il secondo archivio contiene un backup di base a livello di file con due incrementi. È possibile ripristino dati da qualsiasi backup nel modo seguente:

trueimagecmd /filerestore /asz:2 /index:2 /target\_folder:e:

Con questo comando verranno ripristinati nella radice della partizione E file e cartelle dal backup creato il **04/04/09 alle 18:31**, con i loro percorsi originali.

trueimage /list /filename:asz://2 /index:3 /password:aszpw

che equivale a:

trueimagecmd /list /asz:2 /index:3 /password:aszpw

Questo comando consente di elencare il contenuto del terzo backup creato nell'archivio numero 2, posizionato in Acronis Secure Zone e protetto dalla password "aszpw".

#### **Acronis Secure Zone: gestione dei backup tramite i nomi file**

 Il comando seguente consente di visualizzare le dimensioni, lo spazio disponibile e il contenuto di Acronis Secure Zone usando i nomi di file generati:

trueimagecmd /asz\_files /password:aszpw

Si supponga che il contenuto di Acronis Secure Zone sia il seguente:

```
C:\Programmi\Acronis\BackupAndRecovery>trueimagecmd /asz_files
/password: aaa:
Dimensioni ASZ: 5.387 GB:
Spazio disponibile in ASZ: 4.363 GB
Nome FILE: AAA2.TIB; dimensioni: 56414317 byte
      tipo: immagine, di base; data di creazione: 16/02/09 15:43:34
      tipo: immagine, incrementale; data di creazione: 25/04/09 11:44:47
Nome FILE: FAAA.TIB; dimensioni: 3125550 byte
      tipo: file, di base; data di creazione: 22/08/09 12:28:40
Nome FILE: FAAB2.TIB; dimensioni: 5147 byte
      tipo: file, di base; data di creazione: 14/08/09 14:17:45
      tipo: file, incrementale; data di creazione: 15/08/09 02:19:43
```
Nell'esempio, Acronis Secure Zone contiene tre archivi.

L'archivio AAA2 (2 rappresenta il numero di backup presenti nell'archivio) è composto da:

- backup completo (di base) dell'immagine, creato il **16/02/09 alle 15:43**
- backup incrementale creato il **25/04/09 alle 11:44**.

L'archivio FAAA (F indica che si tratta di un archivio a livello di file) contiene un backup di base a livello di file.

L'archivio FAAB2 (B indica che si tratta del secondo archivio a livello di file nella zona) è composto da:

- backup completo (di base) a livello di file creato il **14/08/09 alle 14:17**
- backup incrementale creato il **15/08/09 alle 2:19**. trueimagecmd /filerestore /filename:asz://FAAA /target\_folder:e: /password:aszpw

Con questo comando verranno ripristinati nella cartella principale della partizione E file e cartelle con i loro percorsi originali dal solo backup di base FAAA.

```
C:\Programmi\Acronis\BackupAndRecovery>trueimagecmd /filerestore
/filename:asz://FAAA /target_folder:e: /password:aaa
[########################################] 100%
```
Operazione completata.

#### **Acronis Secure Zone: eliminazione dei backup**

 Con questo comando verrà eliminato il backup più recente presente nell'archivio FAAB: trueimagecmd /asz\_delete\_files /password:aszpw /filename:FAAB.tib

Si supponga che il contenuto di Acronis Secure Zone sia il seguente:

```
C:\Programmi\Acronis\BackupAndRecovery>trueimagecmd /asz_files
/password: aaa:
Dimensioni ASZ: 5.387 GB:
Spazio disponibile in ASZ: 4.363 GB
FILE name: AAA2.TIB; size: 56414317 byte
      type: image, base; creation time: 16/02/09 15:43:34
      type: image, incremental; creation time: 25/04/09 11:44:47
FILE name: FAAA.TIB; size: 3125550 byte
      type: file, base; creation time: 22/08/09 12:28:40
FILE name: FAAB2.TIB; size: 5147 byte
      type: file, base; creation time: 14/08/09 14:17:45
      type: file, incremental; creation time: 15/08/09 02:19:43
```
Con il comando precedente verrà eliminato il backup incrementale creato il 15/08/09 alle 2:19.

L'esecuzione successiva dello stesso comando determinerà l'eliminazione del backup di base FAAB. Continuando con i nomi FAAA e AAA, è possibile svuotare Acronis Secure Zone, ad eccezione dell'ultimo backup di base rimasto, che non può essere eliminato.

#### **Clonazione**

 Con questo comando verrà clonato il disco rigido 2 nel disco rigido 3: trueimagecmd /clone /harddisk:2 /target\_harddisk:3

#### **Esplorazione dell'image**

 Con questo comando verranno connesse tutte le immagini memorizzate nel file mybackup.tib sull'unità di rete come unità virtuali:

```
trueimagecmd /explore /filename:\\myserver\backup\mybackup.tib
/net_user:john /net_password:qwerty
```
## <span id="page-27-0"></span>**1.2 Scripting**

Lo scripting è destinato esclusivamente al backup.

## <span id="page-27-1"></span>**1.2.1 Parametri di esecuzione degli script**

Gli script sono eseguiti dall'utilità **TrueImageTerminal.exe** posizionata nella cartella di installazione di Acronis Backup & Recovery 10 (ad es. C:\Programmi\Acronis\BackupAndRecovery). Questa utilità viene anche utilizzata per monitorare l'avanzamento del backup.

Parametri di esecuzione di TrueImageTerminal:

```
TrueImageTerminal.exe [argomenti]
```
Gli argomenti includono:

**/help** – emette informazioni della guida sui parametri TrueImageTerminal.exe.

**/progress** – il corso degli output delle operazioni di backup avviate dalle interfacce grafiche dell'utente di Acronis Backup & Recovery 10 o dagli script.

**/execute: [nome file di script]** – esegue uno script. Se sono presenti più script da eseguire, vengono accodati. Di seguito è fornito un esempio di esecuzione dello script MyBackup.tis:

```
TrueImageTerminal.exe /execute:C:\MyBackup.tis
```
**/nowait** – argomento di esecuzione script opzionale. Consente di terminare TrueImageTerminal prima del completamento del backup. Esempio:

TrueImageTerminal /execute:C:\MyBackup.tis /nowait

*Premendo Ctrl+C è possibile forzare la disattivazione dell'output di avanzamento del backup e portare TrueImageTerminal in esecuzione in background.*

*È possibile terminare l'operazione di backup eseguita da TrueImageTerminal premendo Ctrl+B.*

#### <span id="page-28-0"></span>**1.2.2 Struttura degli script**

Gli script sono scritti in linguaggio XML ed è possibile utilizzare i seguenti tag:

- Origine (p. [29\)](#page-28-1)
- Destinazione (p[. 29\)](#page-28-2)
- Opzioni (p. [29\)](#page-28-3)

#### <span id="page-28-1"></span>**Origine**

Specifica le partizioni o i dischi di cui creare l'immagine. Le lettere assegnate alle partizioni devono essere usate senza virgola. I numeri di disco corrispondono ai relativi numeri di sistema. Per creare immagini di più partizioni o dischi, utilizzare il tag SOURCE per ognuno di essi, ad esempio:

```
<source letter ="C" />
<source letter ="D" />
\langlesource disk ="1" />
<source disk ="2" />
```
#### <span id="page-28-2"></span>**Destinazione**

Speciifica il nome e il percorso di un file di immagine, ad esempio:

```
<file di destinazione="E:\Mybackup2.tib" username="username" 
password="password" />
```
I parametri **username** e **password** sono opzionali. Vengono utilizzati per accedere alle risorse di rete.

Come destinazione per i file di immagine, è possibile indicare un CD-R/RW o un'unità a nastro.

#### <span id="page-28-3"></span>**Opzioni**

Questa etichetta può essere utilizzata con vari parametri aggiuntivi:

#### **Compression**

specifica il livello di compressione del backup. Le opzioni possibili sono **None, Normal, High, Maximum**.

#### **Incremental**

specifica se è necessario creare un file di immagine incrementale. Se è uguale a "false" (o "0"), verrà creato un file di immagine completo. Se un file con il nome specificato è già presente, verrà sostituito senza avvisi. Se è uguale a "true" (o "1") e un file con il nome specificato è già presente, verrà creata un'immagine incrementale. Altrimenti il programma creerà un file di immagine completo. Il valore predefinito per questo parametro è "true".

#### **Description**

aggiunge una descrizione a un file di immagine. Il commento deve essere un'unica stringa (la cui lunghezza non è tuttavia limitata).

#### **Split**

suddivide un file di immagine di grandi dimensioni in vari file della dimensione specificata, che può essere indicata in byte, kilobyte, megabyte e così via.

#### **Password**

aggiunge la protezione con password a un file di immagine.

## <span id="page-29-0"></span>**1.2.3 Esempi di utilizzo degli script**

L'esempio riportato di seguito illustra l'utilizzo di uno script per il backup di due partizioni (unità logiche), C e F. **mybackup2.tib** è specificato come file di immagine incrementale. Viene selezionato il livello di compressione alta e l'immagine deve essere suddivisa in parti da 650 MB per la registrazione su supporti CD-R/RW. Viene inoltre aggiunta protezione tramite password. L'intero script deve essere compreso tra i tag **<backup>** e **</backup>**.

```
<? xml version="1.0" encoding="utf-8" ?>
<backup>
<source letter ="c" />
<source letter ="f" />
<target file="e:\mybackup2.tib" />
<options compression="high" incremental="true" description="this is my backup"
split="650 Mb" password="" />
</backup>
```
Script per il backup su nastro (tapeN specifica i numeri dei nastri):

```
<? xml version="1.0" encoding="utf-8" ?>
<backup>
<source letter ="c" />
<source letter ="f" />
<target cdrw="\taperecorder\\\.\tape0|||" />
<target cdrw="\taperecorder\\\.\tape1|||" />
<options compression="high" incremental="true"
description="this is my backup" />
</backup>
```